# First Sensor 6

# SI & SA evaluation kits for high-precision inertial sensors

The SI & SA evaluation kits are inertial sensor modules including control board, sensor board and software for easy-to-use read-out and quick evaluation of the sensor data. The capacitive inclinometers and accelerometers from First Sensor are based on single crystal silicon sensor elements and utilize state-of-the-art micromechanical technology (HARMS, AIM) to achieve large signal-to-noise ratios and excellent stability over temperature.

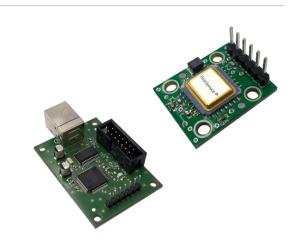

### Benefits of the AIM technology

- Ultra-low cross axis sensitivity due to HARMS technology
- Thin-film free mechanical components, single crystal silicon based
- Minimizing of parasitic capacitances due to insulation of the functional components by air gap
- Complete dry processing
- Excellent thermal performance
- Large signal-to-noise ratio
- Mechanical over-damped to reduce parasitic signals
- Customer specific measurement ranges due to flexible adjustment of mass, spring and damping

### Features of the sensor system

- Dual axis measurement
- Excellent stability over temperature
- Digital SPI interface
- High resolution ADC offering more than 100 dB dynamic range
- Configurable bandwith output filter
- Shock survival 1500 g
- Hermetically sealed package
- Customized sensor solutions for packaging and signal processing

### **Applications**

- Geoengineering
- Condition monitoring
- Navigation
- Security systems
- Platform control and stabilization
- Tilt sensing and leveling
- Industrial applications

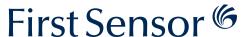

## Dimensional drawing and electrical connection

#### Caution:

The product can be damaged by incorrect connection. Please double check the cable configuration between sensor and control board.

### Control board

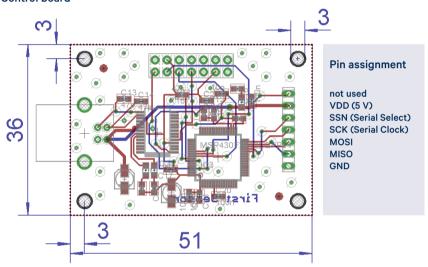

#### Sensor board

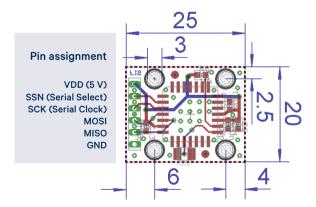

dimensions in mm

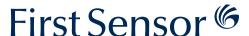

### User manual of the terminal software

The software that is used for evaluation of the sensors is a simple terminal program and runs under Windows operating systems. In case of using Linux as operating system please contact us. The evaluation kit is powered using the USB interface. Therefore, no additional reference voltage is necessary. The software is running without an installation. However, it is necessary to install the drivers of the FT232R USB serial converter. Please connect the sensor board "SensB01.SX-XX.S1.C-XX" with the control board "ConB01.SX-SPI" (for the correct connections check the pin assignment) as well as the control board with a PC. When the new hardware is detected automatically, continue the installing using manual selection of the drivers which are located in the folder ".../ First Sensor/driver". The drivers are correctly installed if you have done this procedure two times. In case that the hardware is not detected automatically, it is recommended to use the device manager for selecting the unknown hardware and installing of the required drivers.

Other software, for instance specialized measurement programs, can also be used if they are capable of sending and receiving correct command strings. Each command string send from the controlling computer has to be terminated by a CR-LF sequence (Carriage Return, Line Feed, 0x0D0A). Commands that are not terminated with his sequence are not recognized as valid by the microcontroller. The microcontroller responds to valid commands by executing the requested commands and sending a response string, also terminated with CR-LF sequence. For communication with the control board "ConB01.SX-SPI" it is necessary to setup correct parameters for the additional COM-port. After starting the program using "HTerm.exe" please verify that the preconfigured parameters are selected as shown in Figure 1. The correct COM port that is used for the evaluation kit is obtained by using the device manager of the PC.

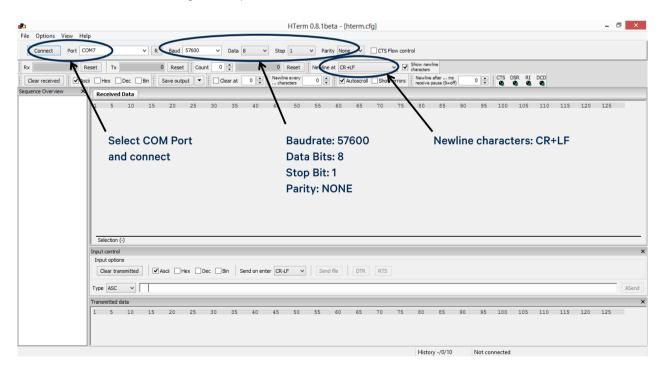

Fig. 1: Control panel of the terminal software and selection of the COM-port parameters

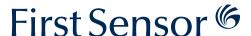

### User manual of the terminal software

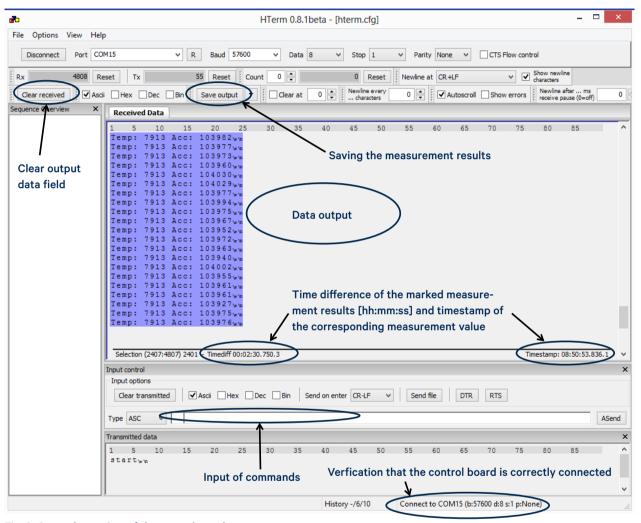

Fig. 2: General overview of the control panel

As shown in Figure 2 the control panel consists of two general buttons (clearing the received data and saving the measurement results), a data output section, a read out of the timing information as well as a command line interface.

To store the measurements results the button "Save output" is used. The default kind of the result file is similar to a text file format. Please note, that the complete data of the output section is stored in the result file. Therefore, clearing the output data field is recommended before starting the measurement. This is done by pressing the "Clear received" button.

Furthermore, after the measurement has been finished it is possible to read out the duration of the measurement. Using "Ctrl+a", all data of the output section is marked and the time difference is shown in the timing information line. Otherwise the timestamp of the operating system could be used to calculate the duration of the measurement. In this case it is necessary to read out the timestamp of the first and the last measurement result.

To adjust the measurement and the sensor parameters some simple commands are necessary. A list of available commands is depicted in Table 16 and shown in the data output section when the command HELP is written in the command line and finished using the enter button.

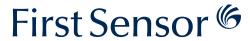

### User manual of the terminal software

Overview of available commands using the terminal software

|                                              | - Usage/value                           | Description                                                                                                    |
|----------------------------------------------|-----------------------------------------|----------------------------------------------------------------------------------------------------|
| Using the fo                                 | llowing comma                           | ands it is possible to configure the measurement parameters and to receive status information of the register values.                                                                                                    |
| START                                        |                                         | Starts output of measurement results over serial interface. Output values will be the current chip temperature and the current acceleration of the selected axis. Please note that results are raw data, expressed in [LSB] and without any compensation. To convert the raw data into a corresponding temperature in [°C] or acceleration in [g] please see chapter "5.3 First Measurements".                                                                                                    |
| STOP                                         |                                         | Stops output of measurement results over serial interface.                                                                                                    |
| HELP                                         | _                                       | A list of all available commands and their usage is shown.                                                                                                    |
| RSYS                                         | ADD                                     | Read the 32 bit data from the corresponding address of the system register. The kind of input is RSYS ADD value.                                                                                                    |
| RSYS                                         | ALL                                     | List of all system register values. The kind of input is RSYS ALL.                                                                                                    |
| SET                                          | A or B                                  | SETA or SETB is used to select the sensitive direction of the sensor. Up to now, simultaneous read out of both sensor channels is not possible. However, you can switch between the two channels using the command SETvalue (value A or B is written without space).                                                                                                    |
| PARAM                                        | LIST                                    | List of the configured sensor settings and the corresponding values of the registers. The kind of input is PARAM LIST.                                                                                                    |
| PARAM                                        | AVG                                     | The command PARAM AVG is used to control the averaging factor as well the output data rate of the evaluation kit. Allowed values are 1255. Default value is 1 leading to an output data rate of about 100 Hz in case of using default values of OBW and DSE. Due to the USB interface 200 Hz is the maximum output data rate. To calculate the output data rate equation (4) is used (see chapter "4.3 Filter and Output Data Rate Registers"). If you exceed the maximum output data rate of 200 Hz by configuring OBW and DSE, please use PARAM AVG to decrease the output data rate of the evaluation kit. Usually the noise of the sensor is proportional to the square root of the output data rate. The kind of input is PARAM AVG value.                                                                                                    |
| PARAM                                        | NR                                      | Sets the number of measurement points. Allowed values are 050000. If 0 (default value) is set, the sensor does continuous measurements. The kind of input is PARAM NR value.                                                                                                    |
| LVM                                          |                                         | Enables the low voltage mode. Allowed values are 0 (normal operation) or 1 (low voltage mode using 1.2V measurement voltage (default: 1 (SI) and 0 (SA))                                                                                                    |
| WSYS                                         | DOS                                     | Configures the Filter Decimation Output selection. Allowed values are 0 = normal output, 1 = DCF is bypassed and 2 = DCF and HBF are bypassed. (default: 0)                                                                                                    |
| WSYS                                         |                                         | bypassed. (default. 0)                                                                                                    |
|                                              | OBW                                     | Configures the Filter Decimation Factor. Usually changing the Filter Decimation Factor during operation requires a resetting. However, this is                                                                                                    |
| WSYS                                         | OBW<br>DSE                              | done automatically. Allowed values are 07 (default: 3).  Configures the Down Sampling Factor and determines the ration between the output bandwidth and the output data rate. Allowed values are 0                                                                                                    |
| WSYS                                         | DSE                                     | done automatically. Allowed values are 07 (default: 3).  Configures the Down Sampling Factor and determines the ration between the output bandwidth and the output data rate. Allowed values are 0 and 1 (default: 0)                                                                                                    |
| wsys<br>wsys                                 |                                         | done automatically. Allowed values are 07 (default: 3).  Configures the Down Sampling Factor and determines the ration between the output bandwidth and the output data rate. Allowed values are 0                                                                                                    |
| wsys<br>wsys<br>wsys                         | DSE                                     | done automatically. Allowed values are 07 (default: 3).  Configures the Down Sampling Factor and determines the ration between the output bandwidth and the output data rate. Allowed values are 0 and 1 (default: 0)  Configures the Sampling Frequency of the excitation voltage. Allowed values are 1127 (default: 100)  Configures the Voltage Reference required for driving the sensors excitation. The voltage can output 2.1V and up to 4.4V that is adjusted using                                                                                                    |
| wsys<br>wsys<br>wsys                         | DSE<br>CLK<br>VREF                      | done automatically. Allowed values are 07 (default: 3).  Configures the Down Sampling Factor and determines the ration between the output bandwidth and the output data rate. Allowed values are 0 and 1 (default: 0)  Configures the Sampling Frequency of the excitation voltage. Allowed values are 1127 (default: 100)  Configures the Voltage Reference required for driving the sensors excitation. The voltage can output 2.1V and up to 4.4V that is adjusted using allowed values between 015 (default: 0)  Configures the Sense Gain Control 1 of both sensor channels. Allowed values are 215 (default: 11 (SI) and 12 (SA), should be adjusted to                                                                                                    |
| wsys<br>wsys<br>wsys<br>wsys                 | DSE  CLK  VREF  GAIN1                   | done automatically. Allowed values are 07 (default: 3).  Configures the Down Sampling Factor and determines the ration between the output bandwidth and the output data rate. Allowed values are 0 and 1 (default: 0)  Configures the Sampling Frequency of the excitation voltage. Allowed values are 1127 (default: 100)  Configures the Voltage Reference required for driving the sensors excitation. The voltage can output 2.1V and up to 4.4V that is adjusted using allowed values between 015 (default: 0)  Configures the Sense Gain Control 1 of both sensor channels. Allowed values are 215 (default: 11 (SI) and 12 (SA), should be adjusted to application specific value)  Configures the Sense Gain Control 2 of both sensor channels. Allowed values are 07 (default: 5 (SI) and 2 (SA), should be adjusted to                                                                                                    |
|                                              | DSE  CLK  VREF  GAIN1  GAIN2            | done automatically. Allowed values are 07 (default: 3).  Configures the Down Sampling Factor and determines the ration between the output bandwidth and the output data rate. Allowed values are 0 and 1 (default: 0)  Configures the Sampling Frequency of the excitation voltage. Allowed values are 1127 (default: 100)  Configures the Voltage Reference required for driving the sensors excitation. The voltage can output 2.1V and up to 4.4V that is adjusted using allowed values between 015 (default: 0)  Configures the Sense Gain Control 1 of both sensor channels. Allowed values are 215 (default: 11 (SI) and 12 (SA), should be adjusted to application specific value)  Configures the Sense Gain Control 2 of both sensor channels. Allowed values are 07 (default: 5 (SI) and 2 (SA), should be adjusted to application specific value)                                                                                                    |
| wsys<br>wsys<br>wsys<br>wsys<br>wsys         | DSE  CLK  VREF  GAIN1  GAIN2  ADCA      | done automatically. Allowed values are 07 (default: 3).  Configures the Down Sampling Factor and determines the ration between the output bandwidth and the output data rate. Allowed values are 0 and 1 (default: 0)  Configures the Sampling Frequency of the excitation voltage. Allowed values are 1127 (default: 100)  Configures the Voltage Reference required for driving the sensors excitation. The voltage can output 2.1V and up to 4.4V that is adjusted using allowed values between 015 (default: 0)  Configures the Sense Gain Control 1 of both sensor channels. Allowed values are 215 (default: 11 (SI) and 12 (SA), should be adjusted to application specific value)  Configures the Sense Gain Control 2 of both sensor channels. Allowed values are 07 (default: 5 (SI) and 2 (SA), should be adjusted to application specific value)  ADC digital Gain of Channel SetA. Allowed values are 0524288 (default: 500)                                                                                                    |
| wsys wsys wsys wsys wsys wsys wsys           | DSE CLK VREF GAIN1 GAIN2 ADCA ADCB      | done automatically. Allowed values are 07 (default: 3).  Configures the Down Sampling Factor and determines the ration between the output bandwidth and the output data rate. Allowed values are 0 and 1 (default: 0)  Configures the Sampling Frequency of the excitation voltage. Allowed values are 1127 (default: 100)  Configures the Voltage Reference required for driving the sensors excitation. The voltage can output 2.1V and up to 4.4V that is adjusted using allowed values between 015 (default: 0)  Configures the Sense Gain Control 1 of both sensor channels. Allowed values are 215 (default: 11 (SI) and 12 (SA), should be adjusted to application specific value)  Configures the Sense Gain Control 2 of both sensor channels. Allowed values are 07 (default: 5 (SI) and 2 (SA), should be adjusted to application specific value)  ADC digital Gain of Channel SetA. Allowed values are 0524288 (default: 500)  ADC digital Gain of Channel SetB. Allowed values are 0524288 (default: 500)  Offset Trimming of Channel SetA by adjusting the positive terminal, the negative terminal is configured automatically. Allowed values are                                                                                                    |
| wsys<br>wsys<br>wsys<br>wsys<br>wsys<br>wsys | DSE CLK VREF GAIN1 GAIN2 ADCA ADCB OFTA | done automatically. Allowed values are 07 (default: 3).  Configures the Down Sampling Factor and determines the ration between the output bandwidth and the output data rate. Allowed values are 0 and 1 (default: 0)  Configures the Sampling Frequency of the excitation voltage. Allowed values are 1127 (default: 100)  Configures the Voltage Reference required for driving the sensors excitation. The voltage can output 2.1V and up to 4.4V that is adjusted using allowed values between 015 (default: 0)  Configures the Sense Gain Control 1 of both sensor channels. Allowed values are 215 (default: 11 (SI) and 12 (SA), should be adjusted to application specific value)  Configures the Sense Gain Control 2 of both sensor channels. Allowed values are 07 (default: 5 (SI) and 2 (SA), should be adjusted to application specific value)  ADC digital Gain of Channel SetA. Allowed values are 0524288 (default: 500)  ADC digital Gain of Channel SetB. Allowed values are 0524288 (default: 500)  Offset Trimming of Channel SetA by adjusting the positive terminal, the negative terminal is configured automatically. Allowed values are 31418191 (default: 5667)  Offset Trimming of Channel SetB by adjusting the positive terminal, the negative terminal is configured automatically. Allowed values are |

E / 1 Subject to change without notice www.first-sensor.com contact@first-sensor.com Page 5/6

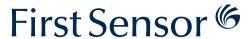

#### First measurements

First Sensor's accelerometers feature a digital output signal  $Out_{raw}$  expressed in [LSB]. The output signal is described as linear characteristic in dependency of the occurring force or acceleration Acc respectively. According to equation (1) the slope of the characteristic is given as scale factor  $K_1$  and the intercept of the characteristic is given as the bias  $K_0$ .

$$Out_{raw}(Acc) = K_1 \cdot Acc + K_0$$
 (1)

Inclination sensing uses the gravity vector and its projection on the axes of the low-g accelerometer to determine the tilt angle. Referring to basic trigonometry, the projection of the gravity vector on the corresponding axis leads to an output acceleration equal to the sine of the angle between the accelerometer axis and the horizon. The horizon is typically taken to be the plane orthogonal to the gravity vector. For an ideal value of 1 g for gravity, the output inclination is calculated using equation (2).

Tilt = 
$$\arcsin\left(\frac{Acc}{1g}\right)$$
 (2)

According to IEEE Std 528-2001 the scale factor  $K_1$  of the accelerometers is defined as the ratio of a change in output to a change in the input intended to be measured. The scale factor is generally evaluated as the slope of the straight line that can be fitted by the method of least squares to input-output data. The scale factor of the digital accelerometer is expressed in [LSB/g]. Furthermore, the bias  $K_0$  is the average over a specified time of accelerometer output measured at specified operating conditions that has no correlation with input acceleration or rotation. The bias is expressed in [LSB].

Because there is no factory calibration of the sensor output signal it is necessary to determine both coefficients. Usually special tools for determination of the coefficients are not required. To calculate the scale factor and the bias according to equation (3) and (4) please turn your device to a vertical position and perform a measurement. Afterwards repeat the measurement using the opposite direction of rotation.

$$K_{1} = \left(\frac{Out_{raw,+90^{\circ}} - Out_{raw,-90^{\circ}}}{Acc_{+90^{\circ}} - Acc_{-90^{\circ}}}\right)$$
(3)

$$K_0 = \left(\frac{Out_{raw,+90^{\circ}} + Out_{raw,-90^{\circ}}}{2}\right) \tag{4}$$

After calculating of both coefficients equation (1) is used to obtain the acceleration Acc utilizing the raw data of the measurement as well as the scale factor and the bias. It is also possible to use different tilt positions (for example  $\pm 15^{\circ}$  or  $\pm 30^{\circ}$ ) to obtain the coefficients  $K_1$  and  $K_2$ .

The integrated temperature sensor also features a digital output signal. Similar to the calculation of the acceleration the output signal of the temperature sensor is given in the following equation (5).

$$Out_{raw}(Temp) = K_1 \cdot Temp + K_0$$
 (5)

The scale factor of the temperature sensor is 80 LSB/K and the intercept of the characteristic is about 5950 LSB. Also the temperature sensor is not factory calibrated. For instance the 7950 corresponds to 25  $^{\circ}$ C.

## **Ordering information**

| Order # | Series                     |                             | or element            | Signal conditioning  S1. [24 bit ASSP] | Housing           | -30 [±30°] |                |
|---------|----------------------------|-----------------------------|-----------------------|----------------------------------------|-------------------|------------|----------------|
| 3004860 | EvaK04.SI- [Inclinometer]  | 11. [±30° measurment range] |                       |                                        | C [Ceramic LCC28] |            |                |
| Order # | Series                     | Sensor element              |                       | Signal conditioning                    | Housing           | Meas       | surement range |
| 3004862 | EvaK06.SA- [Accelerometer] | 12.                         | ±3 g measurment range |                                        |                   | -3         | ±3 g           |
| 3004863 | EvaK01.SA- [Accelerometer] | 13.                         | ±8 g measurment range | <b>S1.</b> [24 bit ASSP]               | C [Ceramic LCC28] | -8         | ±8 g           |
|         |                            |                             |                       |                                        |                   |            |                |

## **X-ON Electronics**

Largest Supplier of Electrical and Electronic Components

Click to view similar products for Acceleration Sensor Development Tools category:

Click to view products by First Sensor manufacturer:

Other Similar products are found below:

2019 EVAL-ADXL343Z-S BRKOUT-FXLN8362Q MXC6655XA-B 1018 EVAL-ADXL362-ARDZ EVAL-KXTJ2-1009 1231 1413 DEV13629 2020 EVAL-ADXL343Z-DB EVAL-ADXL344Z-M EVAL-ADXL375Z-S EV-BUNCH-WSN-1Z EV-CLUSTER-WSN-2Z

STEVAL-MKI033V1 EVAL-ADXL344Z-DB EVAL-ADXL346Z-DB EVAL-ADXL363Z-MLP EV-CLUSTER-WSN-1Z ADIS16203/PCBZ

EVAL-ADXL312Z EVAL-ADXL343Z EVAL-ADXL344Z-S EVAL-ADXL363Z-S EVAL-ADXL375Z STEVALMKI032V1 DFR0143

SEN0032 SEN0079 SEN0168 SEN0224 MXD6240AU-B FIT0031 SEN-13963 MXP7205VW-B ASD2511-R-A 3463 SEN0140 SEN0183

SEN-11446 EVAL-KX022-1020 EVAL-KX023-1025 163 2809 4097 4344 4627 4626